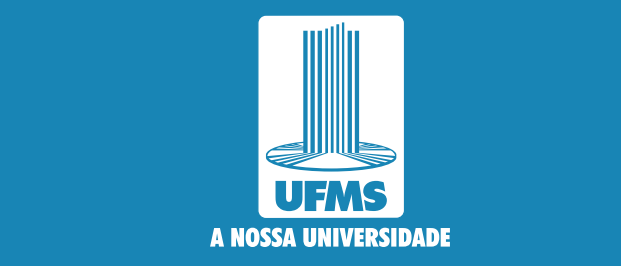

# **Guia de Atividades Acadêmicas durante a Covid-19**

VERSÃO 4.0

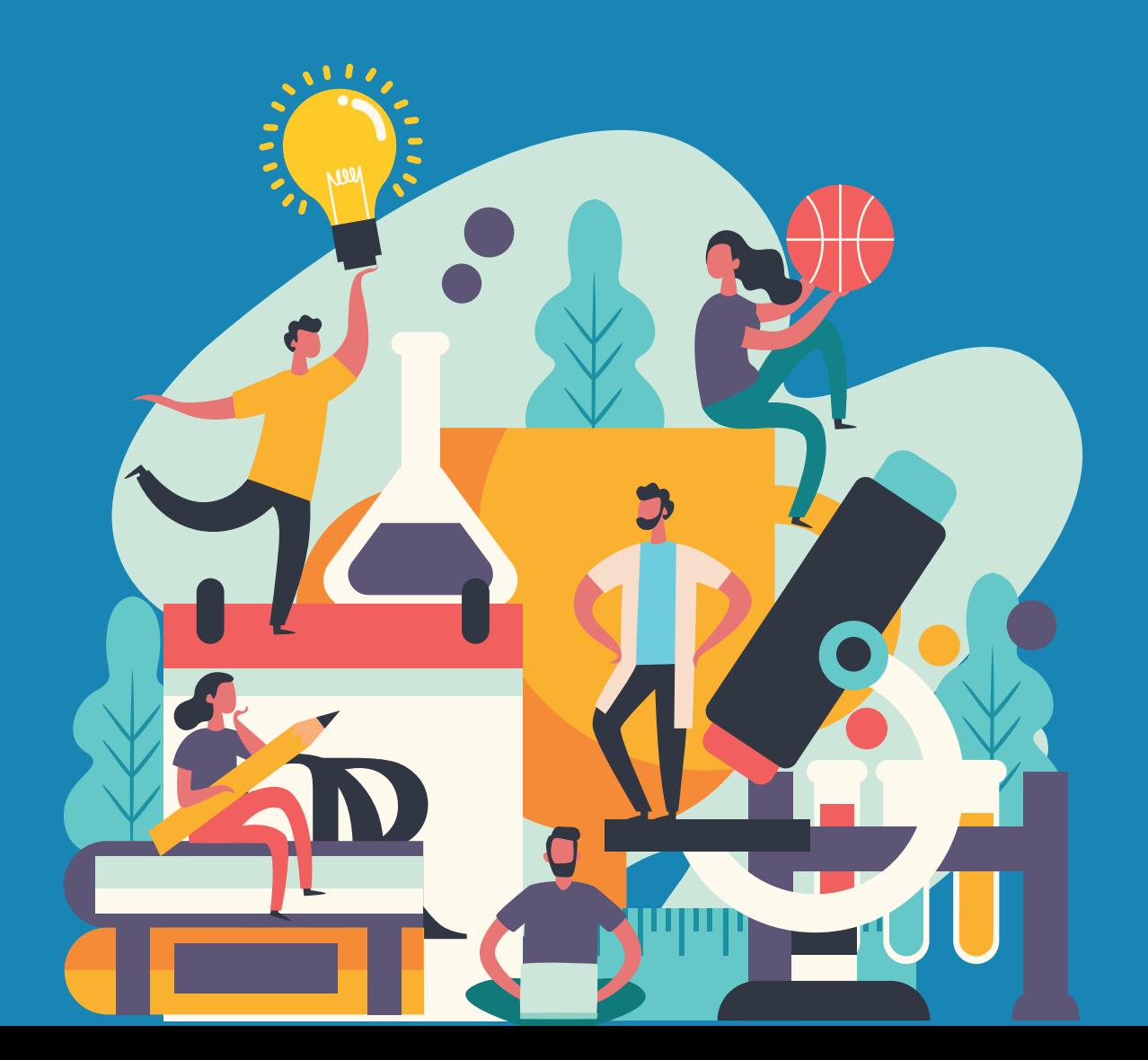

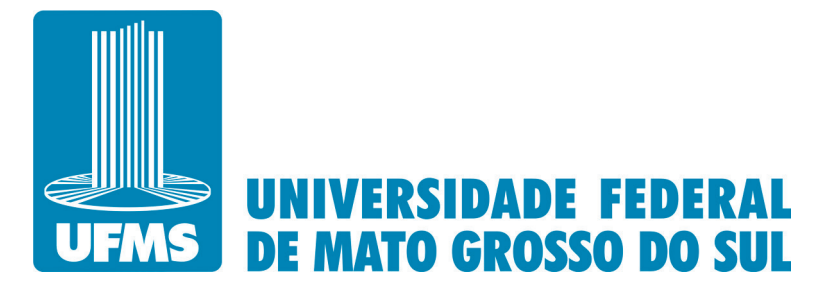

Reitor **Marcelo Augusto Santos Turine**

Vice-Reitora **Camila Celeste Brandão Ferreira Ítavo**

Pró-Reitor de Administração e Infraestrutura **Augusto Cesar Portella Malheiros** Pró-Reitor de Assuntos Estudantis **Albert Schiaveto de Souza** Pró-Reitor de Extensão, Cultura e Esporte **Marcelo Fernandes Pereira** Pró-Reitora de Gestão de Pessoas **Lívia Gaigher Bosio Campello** Pró-Reitor de Graduação **Cristiano Costa Argemon Vieira** Pró-Reitora de Pesquisa e Pós-Graduação **Maria Ligia Rodrigues Macedo** Pró-Reitora de Planejamento, Orçamento e Finanças **Dulce Maria Tristão**

Agência de Comunicação Social e Científica **Rose Mara Pinheiro** Agência de Educação Digital e a Distância **Hércules da Costa Sandim** Agência de Internacionalização e Inovação **Saulo Gomes Moreira** Agência de Tecnologia da Informação e Comunicação **Luciano Gonda**

Diretoria de Avaliação Institucional **Caroline Pauletto Spanhol Finocchio**  Diretoria de Desenvolvimento Sustentável **Leonardo Chaves de Carvalho** Diretoria de Gabinete da Reitoria **Sabina Avelar Koga** Diretoria de Governança Institucional **Erotilde Ferreira dos Santos**

Auditoria Interna Governamental **Andréia Costa Maldonado**

Projeto Gráfico: Secretaria de Produção Visual/AGECOM

## Apresentação

Para esclarecer as dúvidas e alinhar as orientações institucionais, a UFMS criou o Guia de Atividades Acadêmicas durante o enfrentamento da Covid-19. A iniciativa é resultado de um esforço conjunto das Pró-Reitorias de Assuntos Estudantis (Proaes), Graduação (Prograd), Pesquisa e Pós-Graduação (Propp), Extensão, Cultura e Esporte (Proece), além da Agência de Tecnologia, Informação e Comunicação (Agetic) e da Agência de Educação Digital e a Distância (Agead).

Voltado para professores, técnicos e estudantes, de todos os cursos de graduação e de pós-graduação (mestrado e doutorado), apresenta detalhes para as ações de iniciação científica e tecnológica, PET, PI-BID, Residência Pedagógica, Equipes de Competição, Ligas Acadêmicas, monitoria, tutoria, projetos de pesquisa, ensino, extensão e inovação e programas de assistência estudantil, para orientação da comunidade acadêmica.

Neste momento desafiador do cenário internacional, temos de ter tranquilidade e serenidade para lidar com os acontecimentos e com as adversidades surgidas a partir deles. Contamos com o apoio de todos para que possamos contribuir na redução do risco de contágio.

Todas as informações importantes, principais notícias, normativas e uma lista de perguntas e respostas frequentes, estão sendo disponibilizadas no canal de comunicação https://www.ufms.br/coronavirus. Acesse!

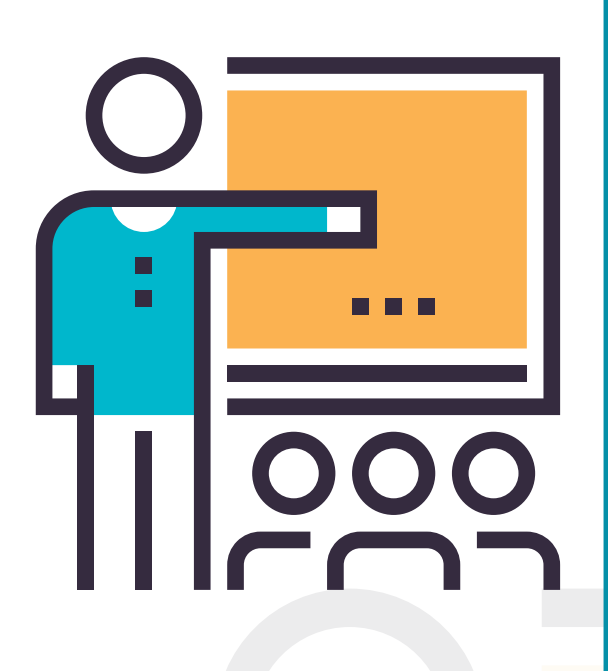

# 1. Informações gerais

Neste cenário, no intuito de repensar as atividades de ensino na pandemia e também para o cenário pós-pandemia, a UFMS passa a adotar as metodologias de Ensino Híbrido, onde recomenda-se que a carga horária teórico-cognitiva seja realizada toda online enquanto que a carga horária prática possa ser realizada presencialmente, observando o Plano de Biossegurança da UFMS (PBio-UFMS). Por sua vez, as aulas online poderão ser realizadas combinando estratégias do Ensino Remoto de Emergência - ERE ou da metodologia de Educação a Distância - EaD (Portaria MEC nº 2.117/2019).

### 2. Ensino de Graduação e Pós

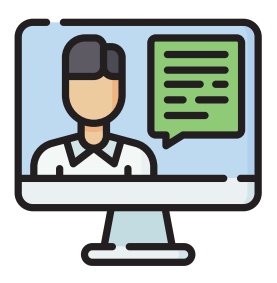

### **2.1 Professores**

Na primeira semana de aula, comunique-se com os estudantes por meio de e-mails (No Siscad, os endereços de todos os matriculados da turma estão disponíveis no canto superior direito no ícone MENSAGENS). No Sigpos, os e-mails podem ser encontrados acessando o menu <Cadastro> <Disciplinas Ofertadas>, no canto esquerdo. Depois clique na disciplina e no menu da disciplina vá em <Relatórios>. O quinto item dos relatórios é a lista de e-mails.

Esta comunicação é necessária para estabelecer o contato inicial e apresentar o Ambiente Virtual de Aprendizagem (AVA) escolhido, bem como o Plano de Ensino da disciplina. Comunique à Coordenação de Curso sobre os estudantes que não retornaram o contato inicial.

□ Opte por utilizar um Ambiente Virtual de Aprendizagem - AVA (Moodle ou Google Classroom), como principal mecanismo de gerenciamento da aprendizagem e canal de comunicação com os estudantes, com disponibilização e organização dos materiais de estudo, roteiros de aula, cronograma de atividades e avaliações.

O Moodle é o AVA UFMS (AVA oficial) e está disponível em https://ava.ufms.br. Utilize o AVA, pois existe integração com os sistemas de gestão acadêmica (Siscad e SigPos). Para simplificar o processo, serão automaticamente criados no AVA UFMS assim que a oferta estiver disponível e liberada no sistema acadêmico (Siscad ou Sigpos). Outra inovação e simplificação a partir de 2021, é a criação de uma área de trabalho específica para cada professor no AVA UFMS. Nesse novo espaço os professores tem maior liberdade no preparo e organização dos conteúdos e atividades para as suas disciplinas (mesmo que não estejam sendo ofertadas no semestre atual). Uma ação para simplificar o dia a dia do docente, que possibilitará a migração de conteúdos de um ambiente para outro.

Acesse o AVA da disciplina para realizar videoaulas, responder dúvidas, reforçar esclarecimentos, acompanhar entrega de atividades e avaliar a participação dos estudantes.

Disponibilize no AVA roteiros de estudos periódicos com as informações sobre as atividades remotas, indicação dos materiais de estudo, videoaulas gravadas, a programação de possíveis webaulas síncronas (aula ao vivo) e as atividades (avaliativas ou não) a serem desenvolvidas pelos estudantes.

□ Prefira o recurso de aulas assíncronas (gravadas). Se não for possível realizar a gravação anteriormente, grave as aulas síncronas e compartilhe com os estudantes, para que possam visualizar de forma assíncrona. Evite webaulas muito extensas. Apesar da maioria dos alunos serem nativos digitais, alguns estudantes podem ter dificuldades no uso e disponibilidade das tecnologias digitais e no acompanhamento das webaulas síncronas.

Ao optar por webaulas síncronas, mesmo que gravadas e com presença facultativa, estas deverão coincidir com os respectivos horários das aulas previstos na lista de espaço ofertado no semestre.

□ Prazos exíguos e atividades em excesso desestimulam os estudantes. As atividades devem seguir o planejamento de acordo com a carga horária da disciplina. Tenha tolerância em relação aos prazos de entrega.

Encontre a melhor maneira para verificar o acompanhamento dos estudantes em sua disciplina e fazer o lançamento de frequência. A recomendação é que o lançamento esteja relacionado à entrega de atividades e não a frequência em si. Procure detalhar para os estudantes a forma que será utilizada para o cômputo das frequências.

É possível alterar a ordem dos itens do conteúdo programático, sem prejuízo à cobertura da ementa da disciplina e sem necessidade de abertura de sistemas para a alteração do plano de ensino.

As alterações no Plano de Ensino, depois de aprovado, devem ser comunicadas à Coordenação de Curso por meio do e-mail institucional, e aos estudantes, por meio do AVA da disciplina ou e-mail institucional, sem necessidade de nova aprovação.

Considere as especificidades do curso e as condições de acesso dos estudantes para a escolha de softwares muito específicos ou que não se adaptam bem em celulares e/ou computadores.

□ Seja flexível com os prazos de entrega das atividades e não imponha sobrecarga aos estudantes. Neste momento, eles necessitam de um equipamento tecnológico que pode, por exemplo, estragar. Muitos alunos são provedores de suas famílias ou estão trabalhando na linha de frente do combate à Covid-19. Outros possuem filhos em idade escolar ou precisam cuidar de familiares e/ou amigos do grupo de risco.

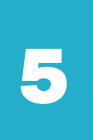

O distanciamento social pode desencadear problemas de saúde mental e fatores sociais podem amplificar a ansiedade e desencadear casos de depressão. Ouça seus alunos, eles podem estar precisando de ajuda. Podem ter dificuldade em estabelecer uma metodologia de estudo. Podem estar ansiosos. Podem estar em dificuldade financeira. Podem ter pessoas amadas doentes. Na medida do possível, cuide de seus estudantes e, se necessário, faça o encaminhamento à Proaes, link https://link.ufms.br/atendimentoPsicologico.

Tenha empatia, cada um reagirá de uma determinada forma com a situação atual. Devemos ser compreensivos com a dificuldade do outro. Professor, se precisar de auxílio, procure ajuda também https://link.ufms.br/atendimentoPsicologico.

Nesse momento, entenda o aprendizado para além do conteúdo. Foque no desenvolvimento humano. Estimule o seu estudante a se interessar pelos conteúdos, a buscar o conhecimento e a enfrentar as dificuldades. Auxilie os estudantes a aprender a apreender nesta situação, a descobrir qual a melhor estratégia de aprendizagem para realizar o processo de entender o que eles não entendem neste novo ambiente.

Indique materiais e disponibilize, se possível. Neste caso, observe a propriedade e os direitos autorais das obras. Dê prioridade aos livros do Portal Minha Biblioteca e Pearson (acessíveis pelo Cadastro da Biblioteca) e aos artigos disponíveis nos Portais de Periódicos de acesso livre por meio do Passaporte da UFMS. https://link.ufms.br/guia2MinhaBiblioteca.

Planeje momentos para tirar as dúvidas dos alunos, preferencialmente, de maneira assíncrona (fóruns de discussão, por exemplo).

□Se for essencial a produção de videoaulas, não se preocupe com a edição, ela não é importante nesse momento. Disponibilize suas vídeoaulas gravadas, preferencialmente, no Google Drive, possibilitando que o estudante possa baixá-las localmente para acesso offline sempre que necessário.

Se a videoaula estiver em um arquivo de tamanho inferior a 100Mb, a mesma também poderá ser enviada direto para o AVA Moodle. Caso contrário, recomendamos que insira no AVA apenas o link de compartilhamento. Alternativamente, você pode postar suas videoaulas no Youtube, com a opção **Não Listado**, evitando dar acesso público a este material.

Quando necessário, para a realização de webaulas síncronas com mais de 100 participantes e que demande gravação, a ferramenta Microsoft Teams é uma alternativa que pode ser acessada por meio do Passaporte UFMS e disponível em https://office.com/teams. A gravação fica disponível por 28 dias, contudo é possível baixá-la e posteriormente enviar para o Google Drive ou Youtube.

Se você usa um livro didático, procure a sua editora. Ela costuma disponibilizar testes que podem ser, inclusive, baixados e enviados diretamente para seu ambiente virtual (Moodle e/ou Classroom). Edite o texto das questões, de maneira alternativa, para dificultar a busca de respostas na internet.

 $\Box$ A produção e divulgação de materiais utilizados estão protegidas pela Lei Federal nº 9.610, de 19 de fevereiro de 1998 (Lei dos Direitos Autorais). De tal forma, não faça o uso

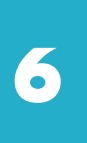

indevido e/ou a reprodução não autorizada de material autoral de terceiros. Busque sempre utilizar Recursos Educacionais Abertos (REA). Para conhecer mais sobre REA, acesse: https://youtu.be/kNE9Fyt9KtA.

Importante conhecer quais tipos de materiais são protegidos pela Lei dos Direitos Autorais. A lei protege criações expressas por qualquer meio, fixadas em qualquer suporte, tangível ou intangível, conhecido ou que se invente no futuro. São consideradas criações protegidas as obras que se materializam em:

□ textos de obras literárias, artísticas ou científicas;

conferências, alocuções, sermões e outras obras da mesma natureza;

Obras dramáticas e dramático-musicais;

obras coreográficas e pantomímicas, cuja execução cênica se fixe por escrito ou por outra qualquer forma;

**O**composições musicais, que tenham ou não letra;

obras audiovisuais, sonorizadas ou não, inclusive as cinematográficas;

obras fotográficas e as produzidas por qualquer processo análogo ao da fotografia;

obras de desenho, pintura, gravura, escultura, litografia e arte cinética;

**□**ilustrações, cartas geográficas e outras obras da mesma natureza;

projetos, esboços e obras plásticas concernentes à geografia, engenharia, topografia, arquitetura, paisagismo, cenografia e ciência;

adaptações, traduções e outras transformações de obras originais, apresentadas como criação intelectual nova;

programas de computador (no direito brasileiro, o qual é regulado pela Lei n. 9.609/1998)

as coletâneas ou compilações, antologias, enciclopédias, dicionários, bases de dados e outras obras, que, por sua seleção, organização ou disposição de seu conteúdo, constituam uma criação intelectual.

Para a realização das atividades síncronas, é importante ainda observar o direito à imagem, preconizado pelo art. 5, V e X da Constituição Federal e no art. 20 do Código Civil em que se protege o que a pessoa é e representa.

□ O direito à imagem não se confunde com o direito autoral do criador de uma obra, mas compreende tanto a reprodução corpórea da imagem de alguém (imagem-retrato) quanto a soma de qualificações de alguém ou a repercussão social da imagem. Assim, a imagem de docentes e estudantes geradas nas aulas na UFMS, bem como o conteúdo oral e escrito das mesmas, somente poderão ser utilizados para os fins exclusivamente acadêmicos a que se destinam.

Informe aos alunos sobre as aulas que estão sendo gravadas para que haja ciência em sua participação. Por exemplo, as ferramentas Google Meet e Microsoft Teams já emitem comunicados aos participantes acerca da gravação das aulas. Além disso, não se pode copiar, editar, adicionar, reduzir, exibir, difundir publicamente, transmitir a terceiros, trocar, emprestar ou praticar qualquer ato de comercialização e descaracterização das imagens e do conteúdo oral e escrito das aulas.

Em aulas síncronas, utilize os mecanismos de segurança ao acesso existentes nas ferramentas de videochamada (Meet ou Teams, por exemplo). É altamente recomendado que

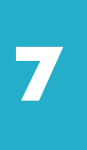

se permita a participação nas atividades apenas aos estudantes utilizando o e-mail @ufms. br. Outras dicas são importantes:

□ Caso haja a necessidade de acesso à pessoas fora do domínio, é interessante ter a lista de pessoas externas e autorizar apenas a entrada destas pessoas.

□ Com a lista de e-mails dos estudantes regularmente matriculados em sua turma, é possível realizar o agendamento da atividade síncrona utilizando a ferramenta Google Agenda, já inserindo a videochamada via Google Meet e convidando previamente os estudantes que terão permissão de acesso. Do mesmo modo, também é possível cadastrar seus estudantes nas equipes dentro do Teams. Assim, apenas os convidados poderão acessar diretamente a videochamada (aula síncrona).

Especificamente referente ao uso da ferramenta Google Meet, você pode utilizar as novas configurações de segurança do organizador, podendo:

□ Impedir o compartilhamento de tela por outros usuários

Impedir a participação dos usuários via Bate Papo (Chat)

Desativar a configuração de acesso rápido: Com essa configuração desativada, somente usuários autorizados (convite no Google Agenda) poderão acessar, os demais deverão (obrigatoriamente) solicitar autorização. Esta configuração

também impede o acesso anônimo.

Evite o compartilhamento do link de reuniões e aulas em ambientes públicos (redes sociais, WhatsApp, etc).

□Se notar algum comportamento inapropriado, você poderá utilizar recursos de segurança removendo ou silenciando um participante.

Ao compartilhar sua tela em uma videochamada, dê preferência por compartilhar apenas uma determinada janela ou aba do navegador, evitando assim, a exposição de suas identificações pessoais desnecessariamente.

Todas as atividades presenciais deverão ser realizadas de acordo com as diretrizes do Plano de Biossegurança.

□ O modelo de ensino híbrido para as atividades práticas e estágios pode ser adotado, a critério de cada Dirigente de Unidade em conjunto com os Coordenadores de Curso e professores, observadas as necessidades de cada área e o Plano de Biossegurança da **UFMS** 

As atividades práticas presenciais devem ser realizadas com aglutinação e consolidação das atividades em períodos maiores e divisão de turmas, com formação de "bolhas" a fim de reduzir a mobilidade de estudantes que estão em diferentes regiões do Brasil, observando os limites de ocupação e as medidas de distanciamento social previstos no Plano de Biossegurança.

□ O Dirigente da Unidade, em conjunto com as Coordenações de Curso e professores farão a divulgação antecipada do cronograma das atividades presenciais para o planejamento, a mobilidade e a participação dos estudantes nas disciplinas.

□ Permita que provas e testes online sejam realizados por pelo menos duas tentativas. Assim, você minimiza eventuais problemas técnicos e tecnológicos de seus alunos.

Não exija monitoramento online de seus alunos, nem peça para serem gravados durante exames e questionários. Para alguns pode ser impossível realizar um exame sem interrupção, por estarem em casa.

□Lembre seus alunos dos prazos. Por exemplo, um dia antes de uma entrega de atividade ou realização de avaliação, envie mensagens lembretes aos seus alunos (SMS, WhatsApp, Mensagens no AVA Moodle, E-mails, entre outros)

Estabeleça uma organização de trabalho. Não deixe acumular conteúdos e atividades. Não se esqueça ainda, de reservar momentos para cuidar de você e das pessoas mais próximas. Sempre reserve momentos para descanso.

□Professor, sinta-se valorizado!

Você é muito importante e é o diferencial na ajuda a toda a comunidade universitária, assim como a sociedade brasileira, a passar por esta situação de pandemia. Em nome da UFMS e de todos nossos estudantes agradecemos por todo o seu empenho e sua dedicação neste momento.

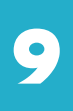

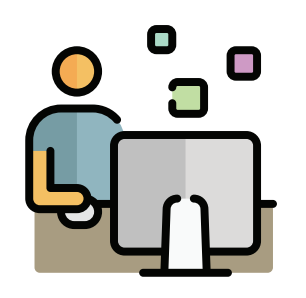

### **2.2 Estudantes**

Utilize, preferencialmente, seu e-mail institucional @ufms.br para qualquer comunicação com professores e Coordenação de Curso. Se ainda não ativou seu e-mail institucional, veja como proceder com as orientações no site da Agead https://agead.ufms.br/divisoes/capacitacoes/.

Mantenha atualizado seu e-mail no sistema acadêmico (Siscad e Portal da Pós-Graduação). É por esse e-mail que o professor entrará em contato com você.

□ Procure conhecer as ferramentas de tecnologias digitais adotadas por seus professores. Aqueles que estão com dificuldade devem pedir ajuda a seus colegas, Coordenação de Curso, professores e também ao Suporte da Agead/UFMS. Seja compreensivo e procure colaborar com os professores que estão se esforçando para se adaptarem ao novo modelo de ensino. Os professores estão se dedicando imensamente.

Leia atentamente todas as instruções antes de realizar uma avaliação, conhecendo a metodologia, os prazos e a forma de cálculo da nota, a fim de ter o maior sucesso possível.

Tenha um plano de dados adequado para este momento e, se utilizar um computador compartilhado, reserve um momento para seus estudos. Se você não tem recursos para isso, verifique a concessão de auxílio de Inclusão digital, acesse o link https://link.ufms.br/ auxilioInclusaoDigital.

#### **Quando for assistir uma videoaula, procure fazê-lo de duas maneiras:**

Se a videoaula estiver no YouTube, configure-o para exibir o vídeo em qualidade inferior para reduzir o consumo de dados. Se necessário, ative o recurso de legendas automáticas.

■Se a videoaula estiver no Drive, faça o download para seu dispositivo. Você poderá assistí-la várias vezes com um único consumo de dados.

Procure fazer os estudos remotos pelo computador. Caso precise fazer pelo celular, sempre que possível, instale os aplicativos próprios para dispositivos móveis, referentes às ferramentas utilizadas pelos professores. O aplicativo é sempre uma versão otimizada da ferramenta para seu dispositivo (por exemplo, os aplicativos Meet, Classroom, Drive, Youtube, Moodle Mobile, dentre outros).

Organize seus estudos. Reserve momentos do seu dia para estudar os conteúdos disponibilizados e realizar atividades e/ou avaliações propostas. Não deixe acumular conteúdos e atividades. Não se esqueça ainda de reservar momentos para cuidar de você e das pessoas mais próximas. Sempre reserve momentos para descanso.

□Se precisar, não hesite em procurar os serviços de assistência psicossocial oferecidos

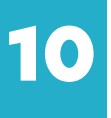

pela UFMS e/ou por iniciativas públicas ou privadas. Para solicitação de atendimento em Psicologia da UFMS, preencha o formulário no link http://link.ufms.br/atendimentoPsicologico.

Mantenha a Coordenação de Curso informada a respeito de seu percurso nas disciplinas. Se tiver enfrentando dificuldades comunique aos professores e à Coordenação de Curso. Procure ajuda. A Coordenação de Curso pode orientar e ajudar em possíveis tomadas de decisão. Sempre que precisar, procure os auxílios disponíveis em www.proaes.ufms.br.

□ Converse com seus professores. Eles com certeza estarão aptos para lhe oferecer bons conselhos e sugerir formas alternativas para o acompanhamento adequado das aulas e atividades/avaliações.

Utilize os materiais indicados pelo seu professor. Se possível, busque conteúdos confiáveis na internet para complementar seu conhecimento. Acesse os livros do Portal Minha Biblioteca e Pearson com o cadastro realizado na Biblioteca e os artigos nos portais de periódicos de acesso livre através do seu Passaporte UFMS. Há ainda, uma série de recursos educacionais abertos (REAs) disponíveis na web para auxiliá-lo na aprendizagem. Valide os materiais encontrados com seu professor.

□ Sempre que possível, organize um ambiente de estudo para realizar suas atividades com responsabilidade, cumprindo os prazos previamente estabelecidos.

■Monte um cronograma com todos seus prazos. Para isso, é possível usar ferramentas de calendário para os registros. Os dispositivos tecnológicos, em sua maioria, já possuem aplicativos de calendário que não consomem dados.

Conheça as ações da UFMS através das nossas mídias sociais e da TV UFMS no YouTube.

Mantenha a concentração naquilo que é importante. Dê o seu melhor e vamos vencer e passar por esta situação. Vamos sair maiores e melhores.

Se necessário, procure o Atendimento Educacional Especializado (AEE) encaminhando e-mail para a SEAAF/DIIEST/PROAES (seaaf.proaes@ufms.br).

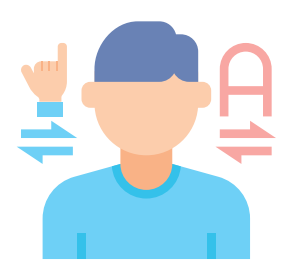

### **2.2.1 Estudante surdo**

□Procure atendimento on-line pelos intérpretes de Libras sempre que precisar. Para isso, entre em contato diretamente com o intérprete que os acompanha diariamente ou encaminhe e-mail para a SEAAF/DIIEST/PROAES (seaaf.proaes@ufms.br).

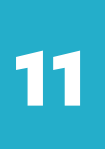

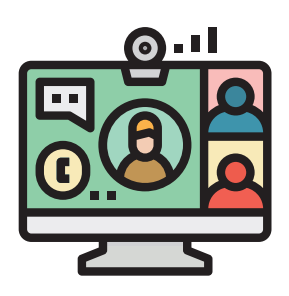

### **2.3 Coordenação de curso**

A UFMS adotará o Ensino Híbrido (por ERE ou EaD, de acordo com a situação) nas ofertas de carga horária essencialmente teóricas.

□ Se as DCNs do seu curso permitirem, promova estudos para alteração do limite de 40% em carga horária a distância (Portaria MEC nº 2.117/2019).

Incentive a participação na capacitação de professores nas oportunidades de formação EaD.

Realize um acompanhamento individualizado dos estudantes e, para aqueles que apresentarem dificuldades, promova os encaminhamentos necessários.

□ Para a prática presencial, informe os estudantes com antecedência, e se necessário, promova o escalonamento nos ambientes para segurança de estudantes, técnicos e professores, conforme as diretrizes do PBio da UFMS. Se possível, dê preferência em manter a formação de grupos fixos (bolhas) para o escalonamento nas atividades presenciais, pois, dessa forma, serão sempre os mesmos estudantes que estarão em contato presencial.

Faça a divulgação antecipada do cronograma das atividades presenciais para o planejamento, a mobilidade e a participação dos estudantes nas disciplinas.

Quando convocados, os estudantes que não participarem receberão ausência na respectiva aula.

Se houver estudante em grupo de risco estabelecido no PBio-UFMS, encaminhe este aluno para o Regime Especial Ampliado, que considerará novas alternativas para cumprimento da carga horária.

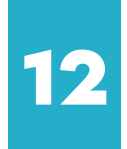

# 3. Tecnologias digitais

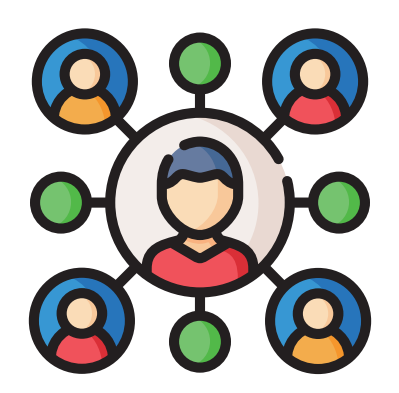

A adoção do modelo de Ensino Presencial Híbrido por meio do ERE ou de EaD, com o uso de ferramentas de Tecnologia de Informação e Comunicação (TICs), em concordância com a legislação vigente, tem o intuito de garantir a manutenção das atividades acadêmicas nos cursos de graduação e de pós-graduação na UFMS em momentos de emergência de saúde pública ou de catástrofes.

O professor tem um papel fundamental no que diz respeito à promoção da saúde pública. Para isso, deve oferecer atividades para estimular a permanência do estudante em sua residência com o desenvolvimento de atividades que fazem parte do Ensino Presencial Híbrido. Para a elaboração e implementação do Ensino Presencial Híbrido, é importante planejamentos periódicos. Cada professor tem autonomia na escolha da melhor metodologia.

A **Plataforma Catálogo de Sistemas de Informação e Tecnologias Digitais** da UFMS apresenta todas as tecnologias digitais validadas pela UFMS e está disponível em https:// sistemas.ufms.br. Todos os materiais instrucionais também podem ser encontrados no site da Agead, no link https://www.agead.ufms.br.

Algumas ferramentas são ofertadas pela Agead, que está disponível para auxiliar os professores e estudantes quanto à utilização das tecnologias digitais por meio de suporte ao usuário e de materiais instrucionais e curso sobre AVA Moodle, Google Meet, Google Classroom, GMail institucional, Microsoft Teams, Google Forms, Google Drive, Google Documentos, dentre outras. A seguir, descrevemos algumas destas.

**13**

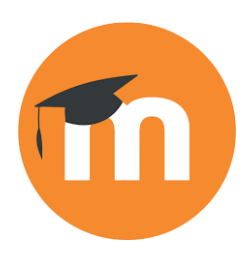

O **Moodle** é um Ambiente Virtual de Aprendizagem (AVA) integrado ao SISCAD e SIGPOS. Ele permite gerenciamento de atividades, conteúdos e interações. Permite encontros síncronos e assíncronos, além de ser o AVA oficial da UFMS. O Moodle possui uma infinidade de recursos para as grandes áreas do conhecimento.

Link do recurso: https://ava.ufms.br/ Link de suporte: http://suporte.agetic.ufms.br/ Tutoriais: https://ava.ufms.br/modulos\_tics/modulo1\_moodle

O **Google Classroom** é um AVA que permite o gerenciamento de atividades, feedback e compartilhamento de conteúdos, links, vídeos e muito mais. Ele permite integração com todas as ferramentas do Google For Education: Documentos, Slides, Planilhas, Formulários, Drive, Meet, etc

Link do recurso: https://classroom.google.com/ Link de suporte: https://support.google.com/edu/classroom/?hl=pt#topic=6020277 http://suporte.agetic.ufms.br/ Tutoriais: https://ava.ufms.br/modulos\_tics/modulo2\_google\_v2

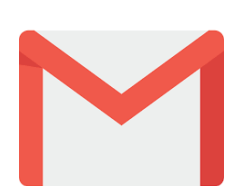

O **Gmail** é o serviço de e-mails do Google que pode ser acessado por meio do @ufms.br. Ele é a porta de entrada para todos os serviços e recursos do Google For Education. Se você ainda não ativou sua conta institucional no GSuite for Education, é preciso dois passos simples: 1) mudar a senha do seu passaporte institucional (pode ser a mesma); 2) Acessar o Gmail utilizando o @ufms.br. Pronto! Agora você pode usar todos os serviços do Google com sua conta @ ufms.br

Link do recurso: https://mail.google.com/ Links de suporte: https://passaporte.ufms.br/#/ https://agetic.ufms.br/perguntas-frequentes-sobre-o-novo-servico-gsuite/ https://agetic.ufms.br/sobre-a-migracao-do-zimbra-para-o-gmail/ Vídeo Tutorial de ativação: https://youtu.be/gQEgVXCpZz8

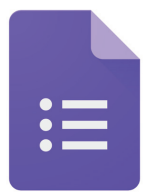

Com o **Google Documentos** você pode criar, editar, compartilhar e imprimir os arquivos. É possível trabalhar em textos colaborativos em tempo real usando computador, smartphone ou tablet com qualquer pessoa que tenha uma Conta do Google. É uma ótima opção para acompanhar o desenvolvimento do trabalho dos estudantes. Link do recurso: https://forms.google.com/

Link de suporte: https://support.google.com/docs/answer/6281888?co=GENIE. Platform%3DDesktop&hl=pt-BR Tutoriais: https://ava.ufms.br/modulos\_tics/modulo2\_google\_v2/

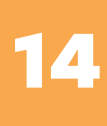

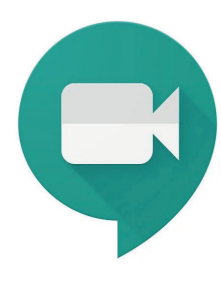

Com o **Google Meet** é possível agendar webconferências a partir de um compromisso no Google Agenda. Adicionando arquivos no Google Agenda, os participantes podem acessar esse material (que pode ser um slide de aula) no momento da reunião. Além disso, é possível compartilhar tela e gravar a webconferência para disponibilizar a quem não puder participar em tempo real. Se você quiser apenas gravar a aula pelo Meet (para envio posterior aos estudantes), basta criar o evento na agenda, incluir os slides e fazer a gravação alternando a sua imagem, os slides e a captura de tela. **No Google Meet, a gravação será mantida no Google Drive por 30 dias e poderá ser compartilhada apenas com membros da comunidade @ufms.br.**

Link do recurso: https://meet.google.com/ Link de suporte: https://support.google.com/a/users/answer/9282720?hl=pt-BR Tutoriais: https://ava.ufms.br/modulos\_tics/modulo2\_google\_v2/

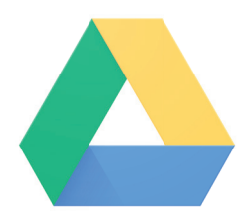

**Google Drive** é o serviço de armazenamento na Nuvem, onde podem ser criadas pastas compartilhadas com arquivos, além de armazenamento, compartilhamento e produção simultânea de documentos, apresentações, imagens planilhas e formulários. Além desses serviços integrados, é possível associar diversas extensões ao Drive.

Link do recurso: https://drive.google.com Link de suporte: https://support.google.com/drive/answer/2424384?co=GENIE. Platform%3DDesktop&hl=pt-BR Tutoriais: https://ava.ufms.br/modulos\_tics/modulo2\_google\_v2/

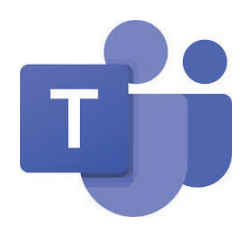

**Microsoft Teams** é uma plataforma unificada de comunicação e colaboração que combina bate-papo, videoconferências, armazenamento de arquivos e integração de aplicativos no local de trabalho. É uma solução integrada e acessada por meio do Passaporte UFMS e é recomendada para eventos síncronos com mais de 100 participantes e que demandam necessidade de gravação.

Link do recurso: https://office.com/teams Tutoriais: https://ava.ufms.br/modulos\_tics/modulo4\_teams

O **conferência web** é um serviço de comunicação e colaboração da RNP que promove encontros virtuais entre dois ou mais participantes. O serviço possibilita que, mesmo distantes geograficamente, os participantes compartilhem áudio, vídeo, texto, imagens, quadro branco e a tela de seus computadores.

Conferênciaweb

Link do recurso: https://conferenciaweb.rnp.br/ Tutoriais: https://wiki.rnp.br/pages/viewpage.action?pageId=118602573

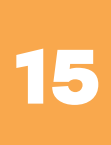

### 4. Sugestões para o ERE

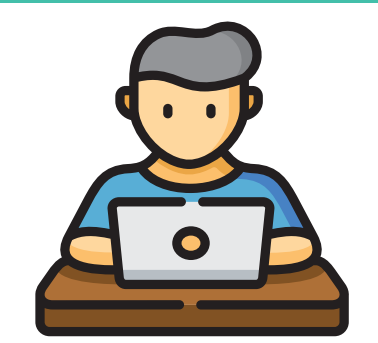

### **4.1 Usando ambiente virtuais de aprendizagem (AVA)**

O AVA UFMS é o principal ambiente virtual de aprendizagem e cada professor possui seu AVA pessoal, individualizado, como grande repositório de aulas a demais atividades.

Definir o AVA a ser utilizado como sala virtual (Moodle, UFMS Google Classroom).

Definir o conteúdo a ser trabalhado a cada semana.

Indicar ou disponibilizar o material de estudo: arquivos em PDF, links de sites, Recursos Educacionais Abertos (REAs), vídeos ou indicação bibliográfica (preferencialmente material digital da Portal Minha Biblioteca).

Elaborar um roteiro para leitura e estudo do material.

□ Criar um canal de comunicação no espaço virtual para tirar dúvidas.

Oferecer atividades (listas de exercícios, questionários, fóruns de discussão,...) avaliativas ou não.

Acompanhar e orientar o aprendizado do estudante utilizando as TICs citadas anteriormente.

□ Criar um canal (Fórum no Moodle, Facebook, Google Classroom, ou outras redes sociais) de dúvidas para cada atividade.

**Lançar as frequências de cada semana.** 

Também é possível encontrar dicas muito interessantes no material: http://lnk.ufms.br/ estudo dirigido

Tire suas dúvidas por meio dos materiais instrucionais e cursos oferecidos pela Agead. Persistindo com dúvidas, acione o suporte ao usuário: suporte.agead@ufms.br.

### **4.2 Cenário Alternativo - E-mails e Redes Sociais**

O professor pode, alternativamente, optar pela comunicação através de e-mails e/ou redes sociais, como segue:

Obter os e-mails dos estudantes no Siscad - http://siscad.ufms.br ou Sigpos - http:// sigpos.ufms.br.

Definir o conteúdo a ser trabalhado a cada semana (ou outros períodos).

Indicar ou disponibilizar o material de estudo: arquivos em PDF, links de sites, Recursos Educacionais Abertos (REAs) vídeos ou indicação bibliográfica (preferencialmente material digital da plataforma Minha Biblioteca).

Elaborar um roteiro para leitura e estudo do material da semana.

Definir um canal de comunicação para tirar dúvidas (e-mail, WhatsApp, etc.).

Oferecer listas de exercícios para acompanhamento do estudo.

Acompanhar e orientar o aprendizado do estudante utilizando o e-mail ou rede social.

Lançar as frequências de cada semana, flexibilizando, sempre que possível.

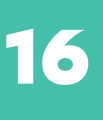

## 5. Pesquisa e Pós

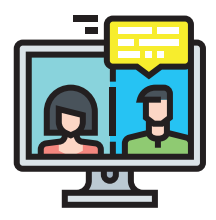

**Estudantes de pós-graduação, iniciação científica e tecnológica, e seus orientadores** devem avaliar as etapas da pesquisa e definir as atividades de forma conjunta, incluindo revisão bibliográfica, elaboração de textos e capítulos, análise de dados, avaliação do que já foi realizado e planejamento das próximas fases. É importante que seja estabelecida uma rotina, com metas semanais e reuniões por teleconferência (Skype, Google Meet etc.) para o andamento das atividades. As atividades presenciais de projetos de pesquisa podem ser realizadas de acordo com Plano de Biossegurança da UFMS.

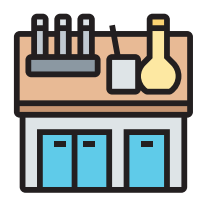

#### **Laboratórios:**

□Podem ser utilizados, desde que adotadas as medidas de prevenção e higienização, conforme preconizado pelos PBio-UFMS e PLBio- -Unidade. As atividades presenciais de projetos de pesquisa, ensino e extensão podem ser realizadas de acordo com Plano de Biossegurança da UFMS.

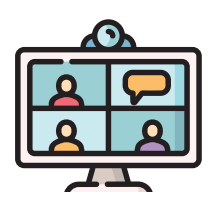

#### **Bancas e avaliação:**

□ Realizadas sempre a distância, com uso dos recursos de teleconferência.

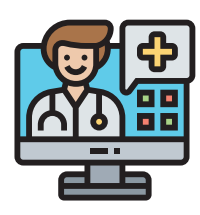

#### **Residência em saúde:**

□É baseado no eixo Ensino-Serviço, devendo seguir as recomendações e normativas do MEC e do Ministério da Saúde. Além disso, deverão seguir plano de contingência específico para esses programas, aprovado pela Coreme ou Coremu, Propp e COE-UFMS.

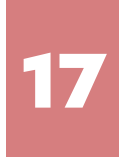

# 6. Projetos e Programas de Graduação

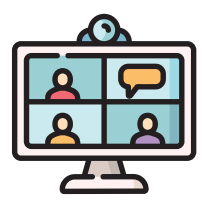

#### **Monitoria:**

Bolsistas e voluntários selecionados entram em contato com o professor da disciplina para planejarem juntos a forma de atendimento e dos estudantes e a forma de auxílio ao professor na disciplina. Em atividades presenciais, deverão ser observados medidas de distanciamento social e capacidade de ocupação dos espaços.

□A Prograd, no link https://prograd.ufms.br, abre semestralmente inscrições para a Seleção de Disciplinas para o Programa de Monitoria de Ensino de Graduação.

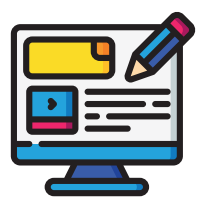

#### **PIBID:**

Observar os Editais abertos para seleção de estudantes nas páginas da Prograd (prograd.ufms.br) e do programa Pibid (www.pibid.ufms.br). Os estudantes selecionados e seu Coordenador de Área (Pibid) devem manter contato para o planejamento e execução das atividades, sempre em conformidade com as orientações da Capes. Em atividades presenciais, deverão ser observados medidas de distanciamento social e capacidade de ocupação dos espaços.

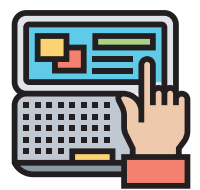

#### **Residência pedagógica:**

Observar nos Editais abertos para seleção de estudantes nas páginas da Prograd (prograd.ufms.br) e do programa RP (https:// residenciapedagogica.ufms.br)

□ Os estudantes selecionados e seu Orientador (RP) devem manter contato para o planejamento e execução das atividades, sempre em conformidade com as orientações da Capes. Em atividades presenciais, deverão ser observados medidas de distanciamento social e capacidade de ocupação dos espaços.

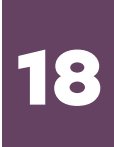

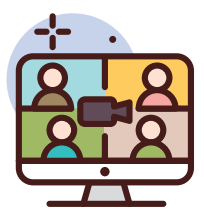

#### **PET e PET-Saúde:**

□Estudantes, coordenadores e tutores devem preparar os materiais e realizar ações dos projetos de ensino, extensão e pesquisa, realizando encontros por meio das ferramentas de TICs. Em atividades presenciais, deverão ser observados medidas de distanciamento social e capacidade de ocupação dos espaços.

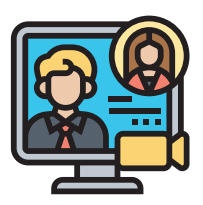

#### **Ligas acadêmicas:**

□Estudantes, coordenadores e tutores preparam os materiais dos projetos de ensino, extensão e pesquisa, realizando encontros por meio das ferramentas de TICs. Em atividades presenciais, deverão ser observados medidas de distanciamento social e capacidade de ocupação dos espaços.

□ O cadastro de ligas acadêmicas é feito por Edital de fluxo contínuo (https://prograd.ufms.br/programas/programa-ligas- academicas/)

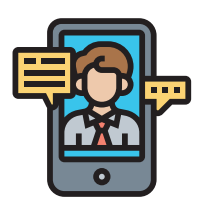

#### **Projetos de ensino:**

□Estudantes e coordenadores podem realizar atividades de forma remota. Em atividades presenciais, deverão ser observados medidas de distanciamento social e capacidade de ocupação dos espaços. □ O Edital de fluxo contínuo para cadastro de Projetos de Ensino pode ser acessado no link https://prograd.ufms.br/programas/projetode-ensino-de-graduacao.

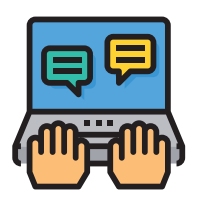

#### **Equipes de competição:**

 $\square$ Estudantes e coordenadores podem fazer atividades de forma remota lembrando que novas equipes podem ser cadastradas. Em atividades presenciais, deverão ser observados medidas de distanciamento social e capacidade de ocupação dos espaços.

□ Para cadastro de Equipes de competicão, acesse: https://prograd. ufms.br/publicado-o-edital-de-cadastro-de-equipes-de-competicaouniversitaria/.

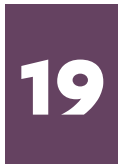

# 7. Extensão

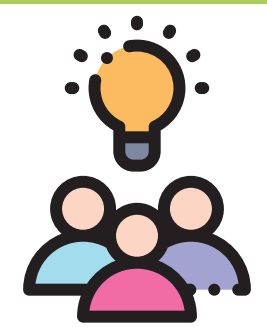

Coordenadores e extensionistas devem planejar a execução dos projetos, considerando as condições de biossegurança de cada unidade e utilizando de forma criativa as ferramentas digitais disponíveis. Em atividades presenciais, deverão ser observadas medidas de distanciamento social e capacidade de ocupação dos espaços. Durante a execução, os extensionistas devem ter em mente a dimensão formadora da extensão - que constitui parte do processo educacional de nossos estudantes - e a dimensão social - que permite diagnosticar e intervir positivamente em problemas sociais de todas as áreas do conhecimento - e assim, planejar encontros periódicos de gestão e execução extensionista. Dessa forma, acadêmicos de distintos campus podem se vincular a projetos que apresentarem maior compatibilidade com seus interesses pessoais, independente da localização geográfica do bolsista. Da mesma forma, muitos projetos limitados geograficamente passaram a ter uma abrangência territorial bem maior. Em atividades presenciais, deverão ser observados medidas de distanciamento social e capacidade de ocupação dos espaços.

Eventos: em se tratando de maior abrangência geográfica, nenhuma área da extensão obteve mais avanços do que a área de eventos. Nosso último edital de fomento - PROFE visou o financiamento de eventos a distância e tem permitido o pagamento de pró-labore a palestrantes com o apoio da FAPEC, reduzindo praticamente a zero, os gastos com diárias e passagens.

As ações de cultura/arte visam o atendimento da comunidade interna e seus coordenadores têm buscado nas novas tecnologias, formas criativas de fazer e difundir a arte no ambiente da UFMS, de forma remota ou presencial. Em atividades presenciais, deverão ser observadas medidas de distanciamento social e capacidade de ocupação dos espaços.

Especialmente, na área dos cursos, a UFMS têm inovado e apresentado soluções virtuais para antigos problemas sociais, que recentemente foram agravados pelo isolamento. Projetos como o "UFMS PREPARA" oferecem milhares de vagas para jovens da comunidade, distribuídas em cursos de idiomas on-line e cursinho pré-vestibular. Além disso, a Escola de Música da UFMS têm oferecido suas aulas, também na modalidade não presencial e novos cursos de especialização têm sido oferecidos na modalidade EaD.

Mais informações sobre a execução de ações extensionistas podem ser obtidas em: https://proece.ufms.br/

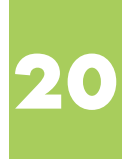

# 8. Cuidados com as pessoas

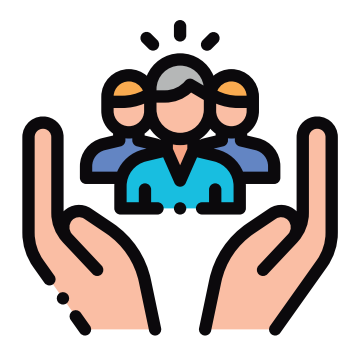

O cuidado com as pessoas está descrito no Programa Se Cuide. Te amo - uma ação do coração da UFMS. Acesse https://link.ufms.br/secuide. Conheça e participe. Divulgue para um amigo que precise.

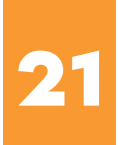

# 9. Guia para realização de avaliações

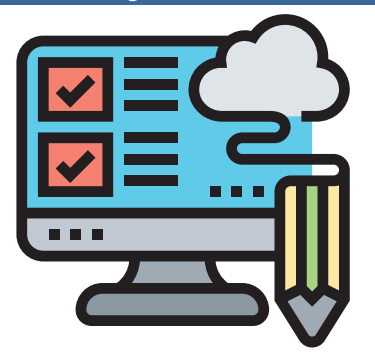

É possível, se assim o professor desejar, realizar avaliações por meio de ferramentas de TICs. Estas avaliações podem ser substituídas por outras formas de avaliação, como por exemplo, pela entrega de trabalhos avaliativos ou até mesmo por meio de questionários online dentro de um Ambiente Virtual de Aprendizagem (AVA). A seguir, elencamos algumas alternativas possíveis:

**I. Questionários on-line:** Forma de avaliação baseada em conjuntos de questões disponibilizadas no AVA, considerando a configuração prévia de parâmetros de avaliação (limite de tentativas, feedback, tempo de duração, aleatoriedade de questões, submissão de tentativas não finalizadas, etc).

#### **COMO FAZER?**

No **Moodle**, é possível que o professor crie um Banco de Questões para armazenar questões que possam ser utilizadas dentro de questionários avaliativos. Ao criar um questionário, o professor pode escolher o conjunto de questões do Banco de Questões e definir: o período de disponibilidade do questionário; o limite máximo de tentativas por aluno; o tempo máximo para a realização de uma tentativa; a aleatoriedade entre as questões e entre as alternativas.

Tutoriais AVA Moodle

https://ava.ufms.br/modulos\_tics/modulo1\_moodle

Banco de Questões no Moodle - passo-a-passo: http://lnk.ufms.br/quest\_moodle

No **Google Classroom** é possível integrar sua sala virtual com a ferramenta Google Forms para a aplicação de questionários online. Tutoriais Google Classroom e Google Forms: https://ava.ufms.br/modulos\_tics/modulo2\_google\_v2

**II. Listas de exercícios:** Forma de avaliação que consiste em um conjunto de questõesproblemas para as quais o estudante precisa apresentar as soluções de acordo com os conhecimentos sobre um determinado assunto.

#### **COMO FAZER?**

Listas de exercícios podem ser disponibilizadas e entregues dentro do AVA adotado ou até mesmo através de e-mails ou redes sociais. Para maiores informações, vejam os tutoriais do AVA Moodle e do Google Clasroom.

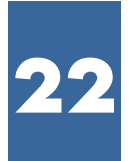

**III. Trabalhos avaliativos:** Forma de avaliação pela qual o estudante realiza uma pesquisa para o desenvolvimento de um produto a ser entregue, como por exemplo, resenha, dissertação, revisão da literatura, relatório de conversas online com especialistas ou de rodas de conversas, análise crítica de documentos ou obras, artefato de software, maquete fisica ou eletrônica, artigo científico, parecer, protótipo, entrevista, vídeoaula, manual de boas práticas, portifólio, dentre outros.

#### **COMO FAZER?**

De forma análoga às Listas de Exercícios, a descrição de um Trabalho Avaliativo, bem como a entrega, podem ser disponibilizados no AVA da disciplina.

**IV. Fóruns de discussão:** Forma de avaliação que possibilita a discussão colaborativa entre professores e estudantes dentro do AVA da disciplina.

#### **COMO FAZER?**

No Moodle, por exemplo, destacamos dois tipos de fórum: fórum geral e uma única discussão simples. O fórum geral permite que professores e estudantes possam iniciar discussões sobre tópicos diferentes dentro de uma mesma temática. Já numa única discussão simples, a interação entre professores e estudantes ocorre sempre dentro de uma única postagem, sobre um único tema. Para avaliar, é importante que o professor tenha a percepção do grau de contribuição de cada aluno para a construção da discussão.

**V. Podcasts:** Forma de avaliação que consiste na entrega de atividade em formato de áudio, como uma apresentação oral acerca de um determinado tema ou uma entrevista.

#### **COMO FAZER?**

Os podcasts podem ser gravados através de um microfone e um aplicativo Gravador de Áudio. Os computadores pessoais e dispositivos móveis já possuem aplicativo nativo para a gravação de áudio. Há ainda softwares especializados para a edição de áudio, como por exemplo, o Audacity (https://www.audacityteam.org/)

**VI. VideoCast:** Forma de avaliação que consiste na entrega de atividade em formato de vídeo, como uma apresentação acerca de um determinado tema ou uma entrevista.

#### **COMO FAZER?**

O estudante pode gravar vídeos utilizando a câmera de um dispositivo eletrônico, uma webcam, uma câmera digital ou através da captura da tela do computador (screencast). A entrega do vídeo, por parte do estudante, pode ser por meio do Google Drive ou canal no Youtube, ambos utilizando a conta institucional @ufms. br. Uma ferramenta muito interessante para a produção de videocasts é o Loom.

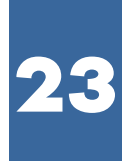

Tutoriais Google Drive e Youtube: https://ava.ufms.br/modulos\_tics/modulo2\_google\_v2/

Confira as Lives da Agead, com mais informações: https://agead.ufms.br/divisoes/lives/

**VII. Construção colaborativa:** Forma de avaliação semelhante ao Trabalho Avaliativo, cuja construção é realizada de forma coletiva, envolvendo professor(es) e estudantes.

#### **COMO FAZER?**

No Moodle, a construção colaborativa é possível através da ferramenta Wiki. Também é possível a construção colaborativa através do compartilhamento de documentos do Google Drive, como por exemplo, usando o Google Documentos, o Google Apresentações, o Google Planilhas, dentre outros.

**VIII. Avaliação oral síncrona:** Forma de avaliação na qual é possível avaliar a aprendizagem por meio de uma entrevista oral síncrona entre professor(es) e estudantes.

#### **COMO FAZER?**

Esta atividade pode ser realizada no Google Meet, Zoom, Teams, Skype, dentre outras ferramentas de webconferência.

Tutoriais Google Meet https://ava.ufms.br/modulos\_tics/modulo2\_google\_v2/

Tutoriais Skype e Zoom https://ava.ufms.br/modulos\_tics/mais\_ferramentas/

Tutoriais Microsoft Teams https://ava.ufms.br/modulos\_tics/modulo4\_teams

**IX. Avaliação Escrita Offline:** Forma de avaliação tradicional realizada de forma remota, onde o professor disponibiliza o arquivo de prova no AVA e o estudante realiza a avaliação escrita de "próprio punho", submetendo a solução digitalizada.

#### **COMO FAZER?**

Neste formato, o estudante pode utilizar uma ferramenta de digitação de documentos, utilizando uma câmera para capturar e digitalizar a prova escrita para posterior entrega ao AVA. O CamScanner, por exemplo, é um aplicativo para Android e iOS que permite tal funcionalidade. Se possível, também é possível digitalizar documentos com o uso de impressoras multifuncionais (scanners).

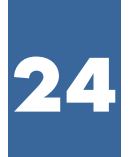

**X. Ciclo de debates com especialistas das áreas:** Forma de avaliação com base na entrega de relatórios sobre ciclos de debates com especialista(s) convidado(s) pelo(s) professor(es).

#### **COMO FAZER?**

Aqui, a entrega dos relatórios pode ser feita dentro do AVA da disciplina. Já as palestras podem ser síncronas ou assíncronas, e em ambos os casos, o palestrante pode utilizar as ferramentas de webconferência mencionadas anteriormente. Sempre que possível, recomenda-se a gravação e disponibilização da palestra em formato de videoaula.

**XI. Simulação de casos-problemas:** Forma de avaliação na qual o professor (ou os próprios estudantes) propõe(m) uma situação-problema prática e o estudante elabora a solução.

#### **COMO FAZER?**

Uma opção é que a discussão dos casos-problemas seja realizada dentro de fóruns de discussão ou através da construção colaborativa de Mapas Mentais.

Tutoriais Mapas Mentais no Coggle https://ava.ufms.br/modulos\_tics/mais\_ferramentas/ https://agead.ufms.br/divisoes/lives/

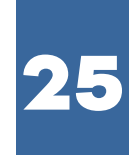

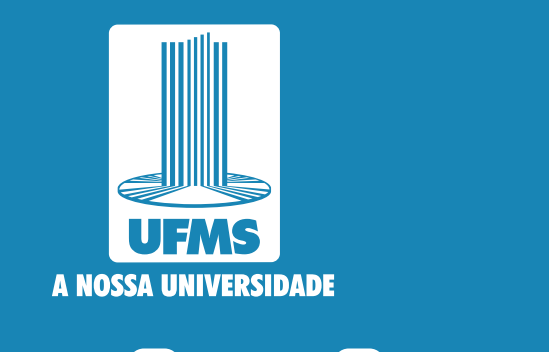

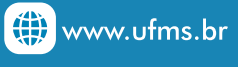

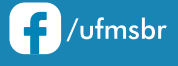

**O** @ufmsoficial

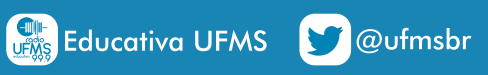

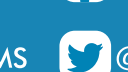

 $\sum$ /tvufms